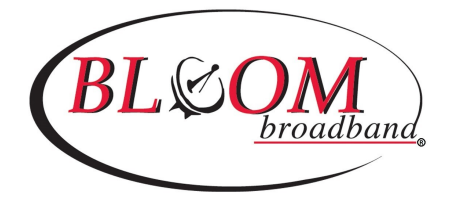

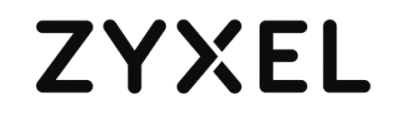

# **ZYXEL EX3510-B1 Ethernet Gateway Installation Guide**

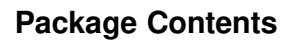

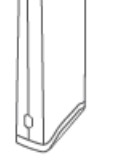

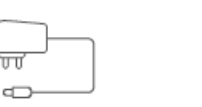

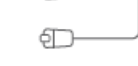

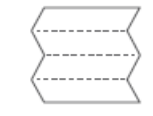

EX3510-B1

Power Adapter Ethernet Cable

Quick Start Guide

#### **Hardware Installation**

1. Use the included blue cable to connect the blue Ethernet port in the front bedroom to the EX3510-B1's blue WAN port as illustrated.

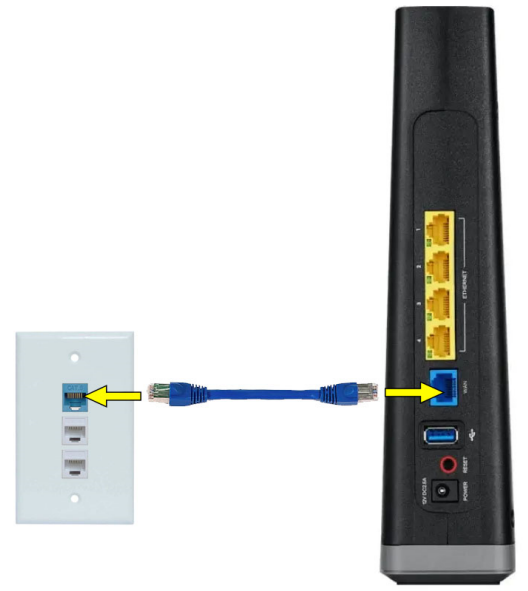

2. Connect the power adapter to the EX3510-B1 and wait for two minutes. Check the EX3510 front panel.

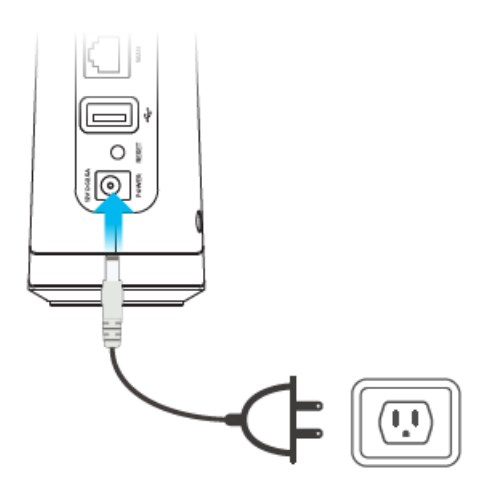

3. The Power LEDs will light up green as below when the setup is complete. Note: If the lights do not turn on green, please retry or contact your service provider for assistance.

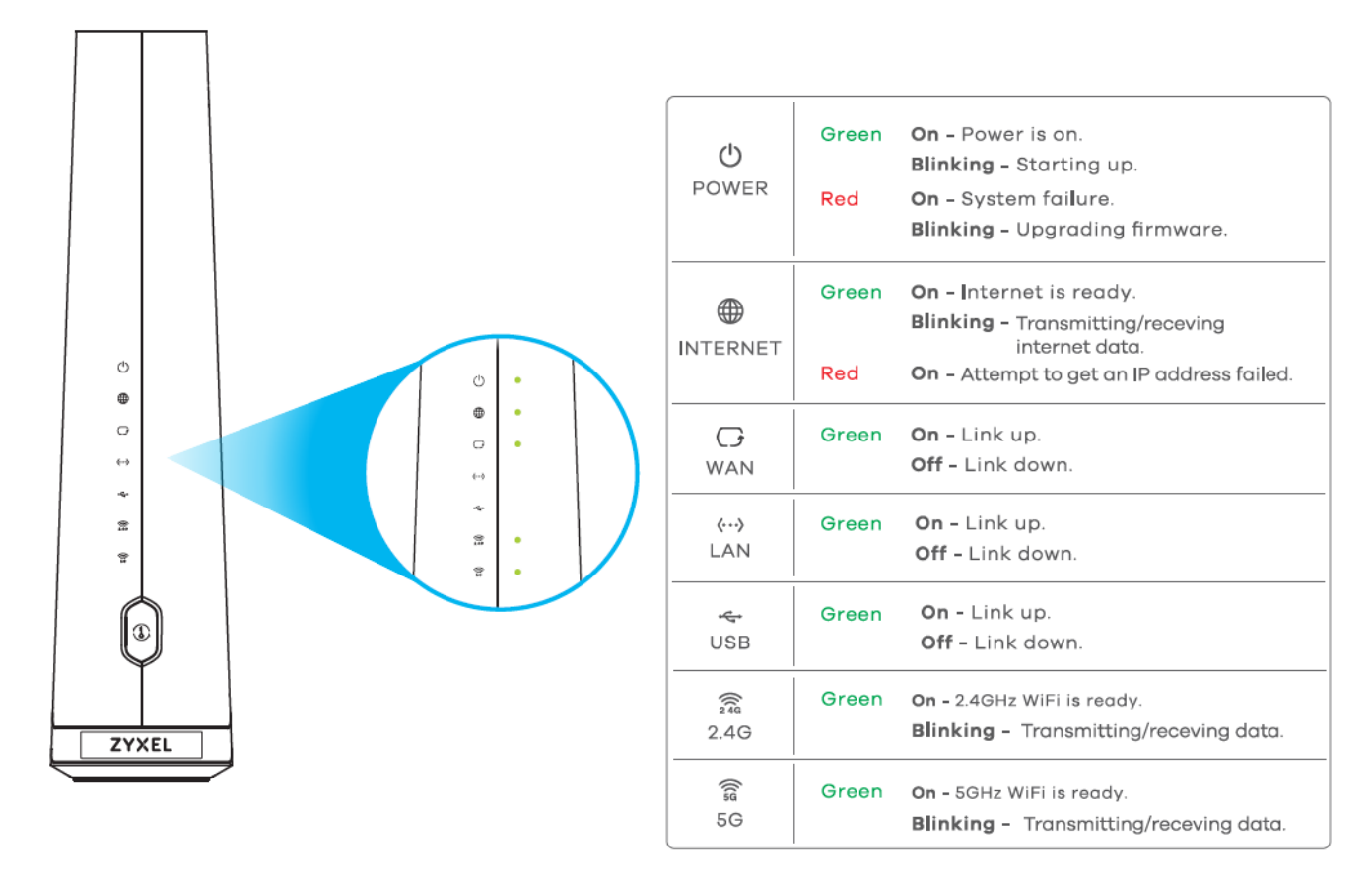

### **If you experience any issues getting connected, please reach out to Bloom Support at (877) 735-6089.**

#### **WiFi Connection**

#### **Using the SSID method to connect WiFi**

On your wireless device, find this SSID and enter the Wi Fi Password on your wireless clients and you can surf the internet.

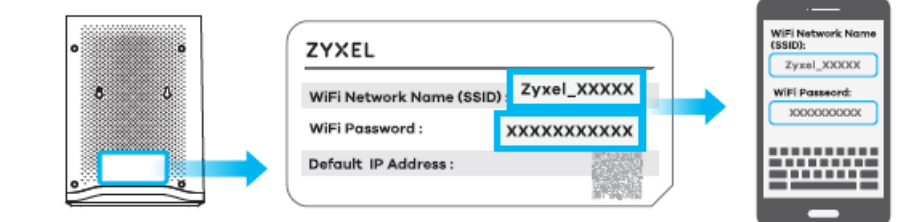

## **App Management**

1. After successfully surfing the internet, please download the MPro Mesh app to your wireless device to manage your MPro Mesh.

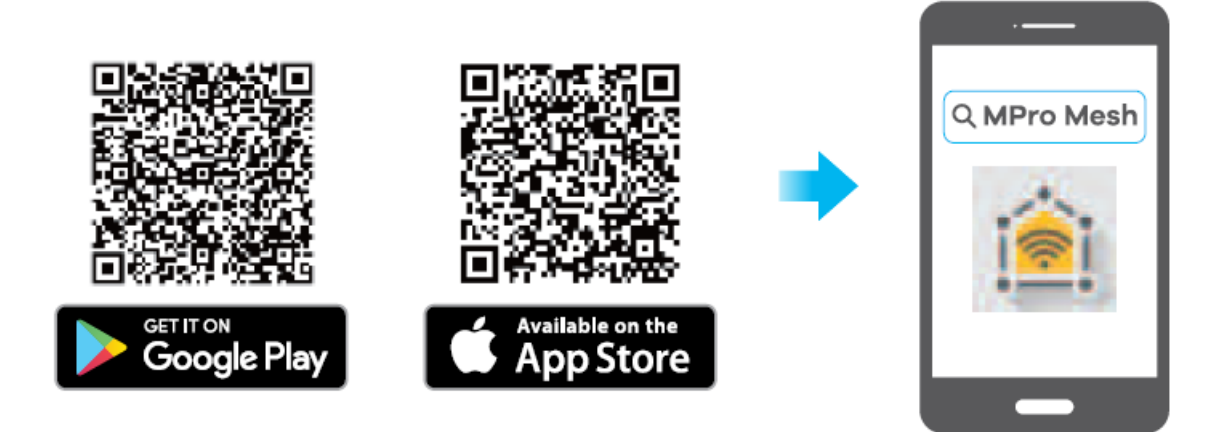

2. Open this app and enter the EX3510-B1's seriel number. The seriel number is on the bottom label as below.

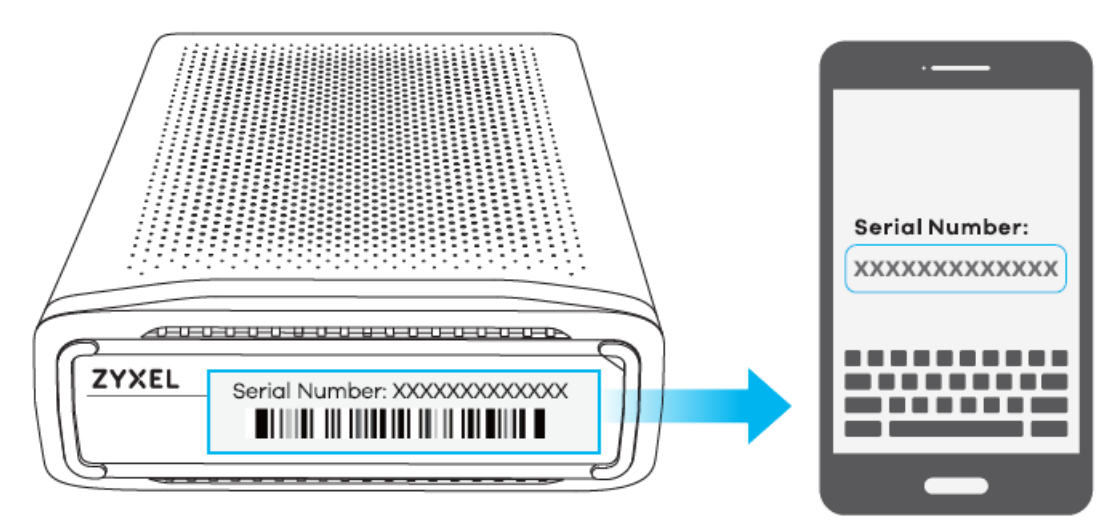

- 3. Use this app to enjoy the following features:
	- Remote Management
	- Internet Instant Block
	- View Home Devices
	- Guest Wi-Fi
	- Push Notification Manage
	- Home Wi-Fi Name

# **For questions or support, please reach out to Bloom Support at (877) 735-6089.**